# Battery Bank Monitoring P-SCM

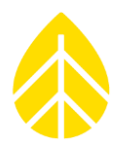

## **Introduction**

The following document details how to connect and configure a voltage monitoring P-SCM for the SymphoniePRO to monitor a Remote Power System (RPS) or an external battery.

### *Required Equipment*

- Small flathead screwdriver
- 2C cable of appropriate length
- #9135 P-SCM card

#### *Wiring*

- Select an empty analog P-SCM channel (20-26).
- Run a 2C cable from the external battery to the wiring panel as follows:

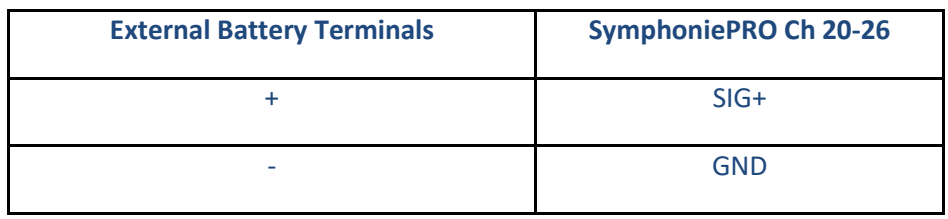

### *SymphoniePRO Desktop Application Configuration*

- Navigate to the correct channel that was previously wired.
- Edit the *Description* at the top of the center column to read Battery Bank Monitor (or similar)**.**
- Change the dropdown menu on the right side labeled *SymphoniePRO Signal Conditioning Module (P-SCM)* to **P-SCM #9135, (0 to 30) V, SE Input, Constant 12V EXC**.
- On the left side, change the *Data Logging Mode* dropdown to **Statistics.**

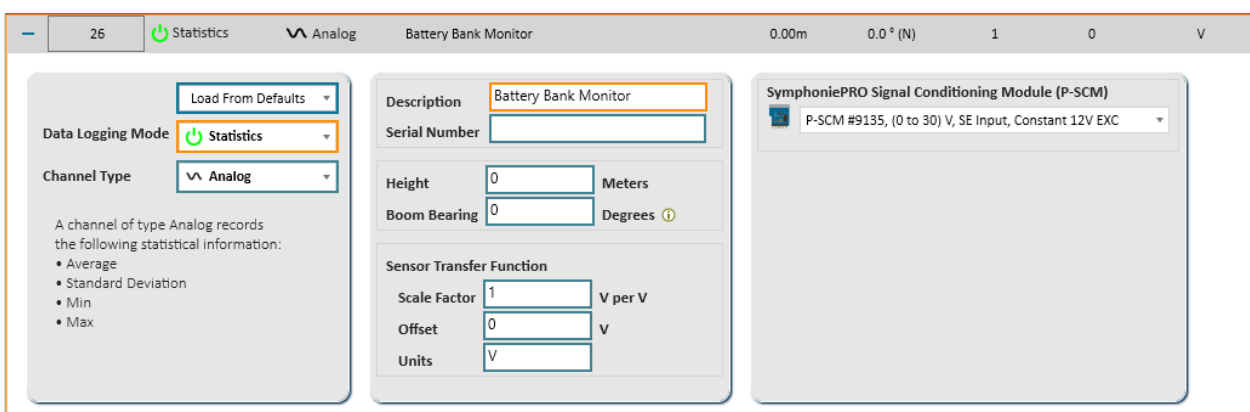